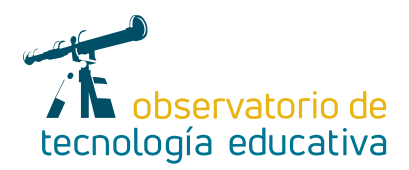

**Nº 111**

# **Audacity: una forma diferente de estar en la onda**

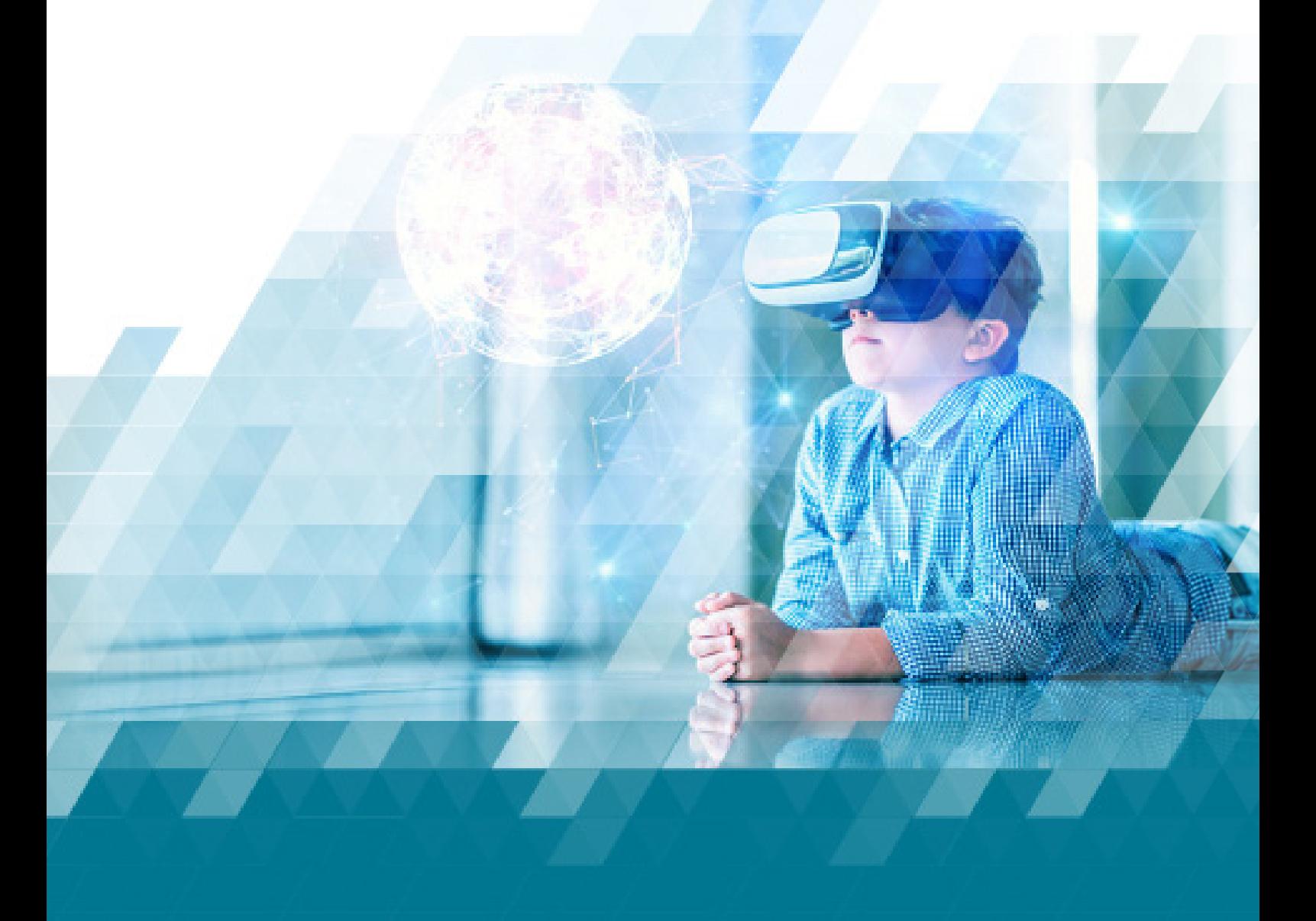

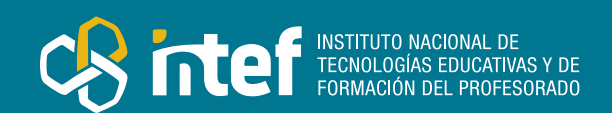

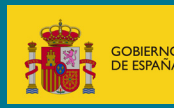

### MINISTERIO DE EDUCACIÓN Y FORMACIÓN PROFESIONAL

Dirección General de Evaluación y Cooperación Territorial Instituto Nacional de Tecnologías Educativas y de Formación del Profesorado (INTEF) Recursos Educativos Digitales

Octubre 2023

NIPO (web) 847-22-068-1

ISSN (web) 2695-4176

DOI (web) 10.4438/2695-4176\_OTE\_2019\_847-19-121-5

NIPO (formato html) 847-20-116-0

NIPO (formato pdf) 847-20-115-5

DOI (formato pdf) 10.4438/2695-4176\_OTEpdf111\_2020\_847-19-134-3

Audacity: una forma diferente de estar en la onda

Por Antonio Rodríguez-Rabadan Prieto para INTEF <https://intef.es>

Obra publicada con licencia de Creative Commons

Reconocimiento-Compartir Igual 4.0 Licencia Internacional.

<https://creativecommons.org/licenses/by-sa/4.0/>

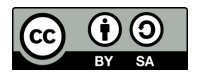

Para cualquier asunto relacionado con esta publicación contactar con: Instituto Nacional de Tecnologías Educativas y de Formación del Profesorado C/Torrelaguna, 58. 28027 Madrid. Tfno.: 91-377 83 00. Fax: 91-368 07 09 Correo electrónico: [recursos.educativos@educacion.gob.es](mailto:recursos.educativos%40educacion.gob.es?subject=Observatorio%20de%20Tecnolog%C3%ADa%20Educativa)

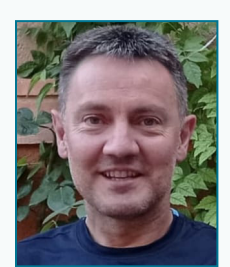

### El autor de este artículo

Antonio Rodríguez-Rabadan Prieto, es diplomado en Educación Infantil y Primaria. Antes de dedicarse a la docencia ha trabajado en el ámbito deportivo como educador de diferentes grupos deportivos en diferentes niveles y ciudades. Se formó en la Universidad de Castilla La Mancha y la Universidad de Nuevo México bajo la supervisión y el tutelaje del entrenador Fran Fraschilla.

En su labor docente ha pasado por tres centros educativos donde ha experimentado con la innovación adaptada a las técnicas más tradicionales (desde la etapa de educación Infantil hasta Primaria), tratando de alcanzar un equilibrio que aúne las diferentes realidades de los dos momentos educativos que le tocó vivir, lo más conservador y los más avanzado que impera en la sociedad actual, pero que no siempre está al alcance de todos los grupos sociales.

Actualmente trabaja en el CEIP Andrés Segovia como tutor de Educación Primaria, miembro del claustro de profesores desde hace doce años y componente activo de un grupo de profesores que intentan implantar técnicas de aprendizaje innovadoras y ligadas a las nuevas tecnologías, que puedan ayudar al alumnado a progresar de una forma adaptada a las realidades actuales, donde lo más complejo es unificar una metodología que pueda ser válida para la diversidad socioeconómica que rodea el entorno de la localidad donde se ubica su centro escolar.

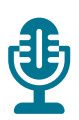

### Introducción

Audacity nos da la oportunidad de explotar al máximo nuestra creatividad, ofreciendo una amplia variedad en todo lo que se encuentra relacionado con el mundo auditivo.

Con Audacity no solo podrás explotar la imaginación de tu alumnado, si no que podrás crear tus propios materiales didácticos que consigan tener a los y las estudiantes con una mayor motivación y no pierdan nunca las ganas de seguir aprendiendo.

¿Y tú? ¿No quieres empezar a experimentar con el sonido?

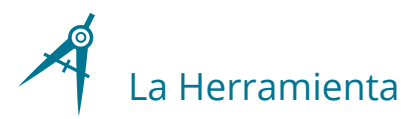

Audacity es un *software* de edición de audio y grabación de sonido digital. Se trata de un programa completamente gratuito. Además, este *software* de código abierto está disponible para Windows, MacOS, Linux y otros sistemas operativos similares a Unix.

A través de esta herramienta nuestro alumnado puede crear sus propios podcasts, pueden editar cualquier tipo de audio añadiendo diferentes efectos, pueden mezclar pistas, grabar sonido y un sin fin de posibilidades. *Logo de Audacity.*

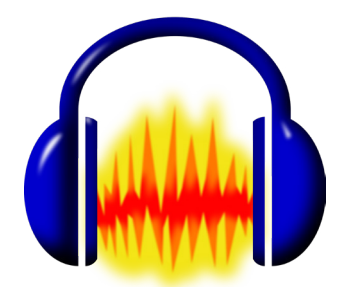

3

¿Qué nos permite esta herramienta?

� **Grabación de sonido.** Audacity puede grabar sonidos en directo mediante el uso de un micrófono, una línea de entrada. Podemos crear grabaciones multipista y copiar encima de pistas existentes.

- � **Importación y exportación de archivos.** Los archivos de sonido importados pueden ser editados o combinados con otros, al mismo tiempo que se enlazan pistas diferentes en una sola canción.
- � **Edición de sonido.** Permite realizar la edición sencilla mediante cortar, copiar, pegar y borrar, deshacer y rehacer, editar y mezclar un número ilimitado de pistas y desvanecer el sonido suavemente con la herramienta «envolvente».
- � **Efectos especiales.** Cambia el tono sin alterar el tempo y viceversa, elimina ruidos estáticos, silbidos, tarareos u otros sonidos de fondo constantes, ajusta los volúmenes con el compresor, amplifica y normaliza los efectos.
- ▶ **Calidad de sonido.** Graba y edita muestras de 16-bit, 24-bit y 32-bit, mezcla pistas con diferentes frecuencias de muestreo o formato y los convierte automáticamente en tiempo real.

Al abrir la aplicación, Audacity nos muestra una pantalla principal, la cual se encuentra vacía. A partir de ahí, podremos bien insertar una o varias pistas que se encuentren en nuestro ordenador o bien crear una pista.

| <b>64 Audacity</b>                                                              | Archivo Editar Seleccionar Ver Reproducción Pistas Generar Efecto Analizar Herramientas Ayuda                                                                                                    |
|---------------------------------------------------------------------------------|----------------------------------------------------------------------------------------------------|
| <b>Contract Contract Contract</b>                                               | ■ エキノ ↓                                                                                                    |
| $\sim$                                                                          | & CEPRICONVERTIBILITY OF A COLOR AND A COLOR A CHARGE OF A COLOR AND IN THE REAL PROPERTY OF A CHARGE OF A CHARGE OF A CHARGE OF A CHARGE OF A CHARGE OF A CHARGE OF A CHARGE OF A CHARGE OF A CHARGE OF A CHARGE OF A CHARGE |
| Herramientas Avuda                                                              | ∟ (40 م ســـــال\$ أن مَات مَات مَعْد مَعْد مَعْد مَعْد مَعْد                                                                                                    |
| <b>Pistas</b>                                                                   | $Q$ $*$                                                                                                    |
| Efecto                                                                          | $\blacksquare$                                                                                                    |
| Generar                                                                         | MME                                                                                                    |
| Analizar                                                                        | Microphone Array (Realtek(R) Au                                                                                                    |
| St 48 - Diopara comenzar monterización - 12 - 8 - 0                             | $\vee$ 2 canales de grabación (Ster $\vee$ N(i) Speaker / Headphone (Realtek(R)                                                                                                    |
|                                                                                 | $\nabla = 15$                                                                                                    |
| X0000000000000                                                                  | 2:30                                                                                                    |
| $\mathbf{u}$                                                                    | 245                                                                                                    |
| <b>الله أن غادة. به يؤد بغد بغد بغد بغد بغ</b>                                  | 2.15                                                                                                    |
| $\bullet$ 0 $\bullet$ 0 $\bullet$                                               | 3300                                                                                                    |
| 40.1                                                                            | 3.15                                                                                                    |
| $Q$ $*$                                                                         | 1:00                                                                                                    |
| $\blacktriangleright$ $\sqsubseteq$ $\blacktriangleright$                       | 15                                                                                                    |
|                                                                                 | 1:15                                                                                                    |
| $\vee$ 2 canales de grabación (Ster $\vee$ III) Speaker / Headphone (Realtek)R) | 2.00                                                                                                    |
| Microphone Array (Realtek(R) Au                                                 | 1:45                                                                                                    |
| <b>MME</b>                                                                      | 130                                                                                                    |
| $\nabla .10$                                                                    | Ta es NAvidad - instrumental                                                                                                    |
| 13.0                                                                            | X Ya es NAxid                                                                                                    |
| 10.0                                                                            | Slencia Sela                                                                                                    |
| 12,0                                                                            | $-$ .                                                                                                    |
| 8.0                                                                             | فتقري وأقرمته وتشريح بمربوسه وتها يتهجى والمعاقل أوالي فتقرعهم وأوطر وبالمطروح أمراض والمقروض وأورده                                                                                                    |
| 11,0                                                                            | $\mathbf{L}$                                                                                                    |
| 5.0                                                                             | $-- -$                                                                                                    |
| 7.0                                                                             | نقل بعض بالترجية حمير واسحنت عنف واللي ولي علق عنوصين في في البحران في <mark>والت</mark> رب الذي يقول التي معتقد والتم                                                                                                    |
| 9.0                                                                             | Mono, 44100Hz<br>32 bits, flotente                                                                                                    |
| 4.0                                                                             | Seleccionar 1.0                                                                                                    |
| Inicio y final de la selección                                                  | Inicio y final de la selección                                                                                                    |
| Frequencia (Hz) Aluste                                                          | Frecuencia (Hz) Ajuste                                                                                                    |
| 00 h 00 m 00 s-                                                                 | 00 h 00 m 00 s-                                                                                                    |
| 00h00m00.000s 00h00m00.000s                                                     | 00h00m00.000s: 00h00m00.000s:                                                                                                    |
| 44100                                                                           | 44100                                                                                                    |
| Desactivado                                                                     | Desactivado                                                                                                    |
| Deterrido.                                                                      | Detenido                                                                                                    |

*Pantalla principal.*

A partir de aquí podremos mezclar diferentes pistas o crear diferentes efectos en ellas. Audacity nos proporciona más de 30 efectos diferentes para poder dar ese toque diferente a nuestros audios.

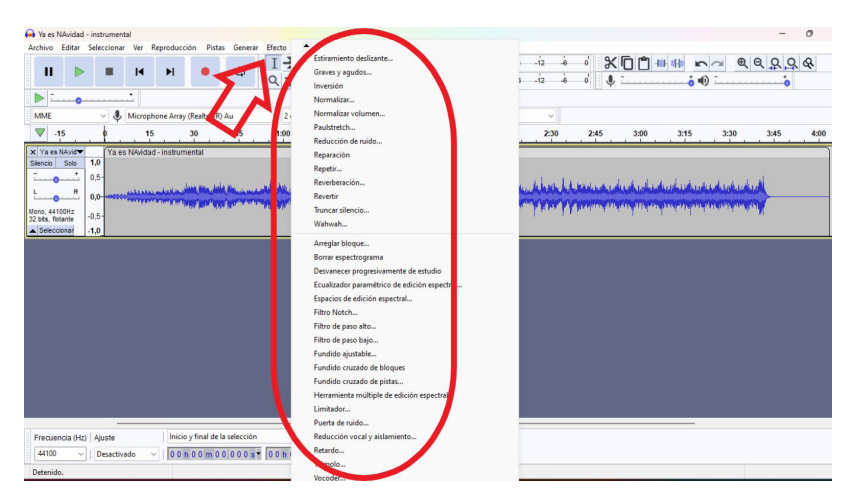

*Efectos de sonido.*

4

## Explicación del uso en el ámbito educativo

Audacity es una herramienta que nos permite crear y modificar audios, lo que nos puede ayudar en el aula, no sólo desde el área de Música, si no desde cualquiera otra área.

Desde el punto de vista del docente puede ayudarnos a dar ese punto diferente a nuestras clases, ayudándonos a crear actividades para gamificar, crear nuestras propias explicaciones de forma más divertida o modificar aquellos audios y pistas para que se puedan adaptar a nuestras sesiones.

Algunas de las características a destacar de la herramienta son las siguientes:

- � Audacity es completamente gratis ya que es un *software* de código abierto.
- ▶ Está disponible para Windows, MacOS, Linux y LliureX.
- ▶ Es una herramienta intuitiva y fácil de usar.
- � Es recomendable usarla con alumnado a partir de 4.º de Primaria.

A través de esta herramienta, podemos motivar al alumnado en aquellas áreas que más les cuesta. Algunas ideas para las que podemos usarla son:

- � Grabar al alumnado recitando poesía o breves relatos.
- Editar canciones.
- � Transformar las propias pistas.

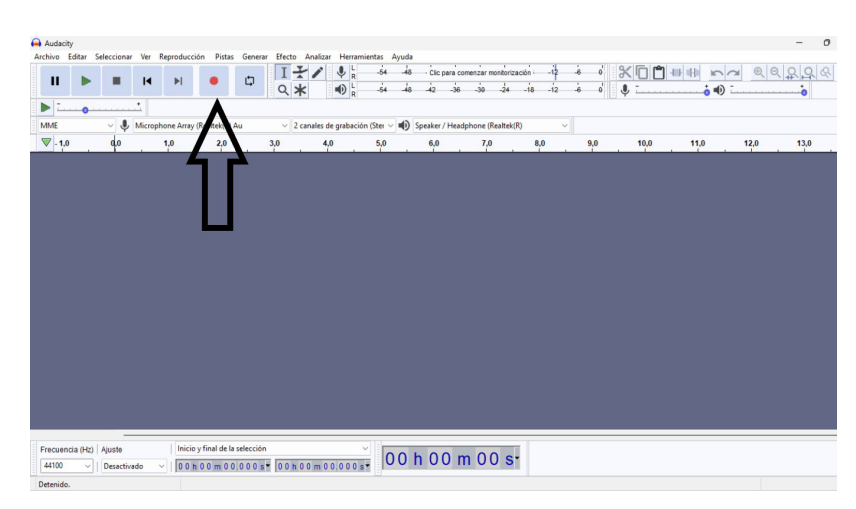

*Audacity permite grabar audio.*

5

Una vez creada nuestra pista, Audacity nos permite exportarla en diferentes formatos: MP3, WAV y OGG.

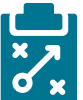

### Metodología y Didáctica Aplicada

Esta herramienta puede trasladarse hasta el aula enfocándola de diferentes maneras.

En primer lugar, puede usarse por el alumnado tanto de forma grupal como de forma individual.

Puesto que no es de pago y no es necesario registrarse, podrían usarla sin problema tanto fuera como dentro del aula.

Con ella se pueden realizar trabajos a través de podcasts, donde las y los estudiantes puedan hablar de aquellos temas que se estén trabajando en el aula, pudiendo hablar de historia, literatura, música… También podemos tratar problemas del día a día o temas que más inquieten al alumnado, y este sea el que pueda crear podcasts y editarlos a través de Audacity.

Además, de este modo, podríamos trasladar todo ello a las familias, compartiéndolo con ellas.

En muchas ocasiones al alumnado le da vergüenza hablar en público, por lo que con esta herramienta podemos trabajar la expresión oral de una forma más cómoda.

Desde el punto de vista del docente podemos dar un toque más divertido a nuestras clases, así como ampliar contenido de una forma diferente.

Hoy en día nuestro alumnado vive en un mundo en el que recibe constantemente información en diferentes formatos, por lo que a través de esta herramienta podemos llegar a ellas y ellos, desde casa, mediante la metodología *flipped classroom.* Podemos crear contenido con los diferentes efectos que nos proporciona la herramienta, lo que facilita que el alumnado esté en todo momento escuchando de una forma activa.

Y, aunque en muchas ocasiones nos centramos en metodologías más tradicionales, debemos abrir nuestra mente y ser conscientes del gran cambio que ha habido en los últimos años, donde la tecnología se ha apoderado de gran parte de nuestro tiempo y donde cada vez más buscamos aquellos contenidos que nos resulten más atractivos, ya sean de manera visual o auditiva.

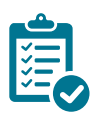

### Valoración Personal

Desde una perspectiva docente, y tras la experiencia de usar esta herramienta, en ocasiones el trabajo con ella ha requerido de bastante tiempo, pero el resultado ha sido muy bueno y muy bien recibido por el alumnado, por lo que, a fin de cuentas, merece la pena invertir un poco más de tiempo en preparar materiales a través de Audacity.

En cuanto a la utilización de la herramienta con el alumnado, la experiencia ha sido muy positiva también, ya que se ha motivado mucho respecto a las diferentes tareas propuestas, aunque ha funcionado mejor cuando se ha trabajado con ella mediante pequeños grupos.

6

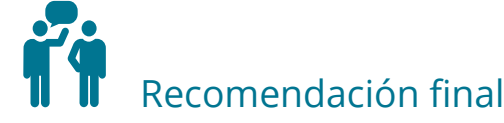

Como recomendación sugeriría que a la hora de trabajar con ella se comenzara de una forma pausada, puesto que al ser bastante intuitiva podemos caer en el error de querer utilizar todos los recursos que nos ofrece desde el principio y al mismo tiempo, lo que hace que no podamos sacar el máximo rendimiento ni a la herramienta ni a los recursos que nos ofrece.

Además, se debe tener en cuenta que Audacity no reproduce archivos MIDI, aunque los muestra en pantalla y tampoco guarda sus archivos en un formato propio no reconocible por otras aplicaciones, por lo que debemos acostumbrarnos a exportar más que a guardar.

Información y materiales complementarios

- [Página para descargar Audacity.](https://audacity.es/)
- f [Tutorial 5 PASOS PARA UTILIZAR AUDACITY PARA PRINCIPIANTES 2020.](https://www.youtube.com/watch?v=A8APjp4g84U)

#### Derechos de uso

- ▶ Todas las marcas nombradas en el artículo son nombres y/o marcas registradas por sus correspondientes propietarios.
- f Las imágenes han sido proporcionadas por el autor. Algunas de ellas corresponden a capturas de pantalla de la herramienta.
- $\blacktriangleright$  El texto ha sido elaborado por el autor expresamente para este artículo.

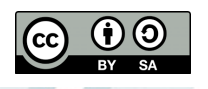

7